# Инструкция по работе в DocsInBox.ВЕГАИС

- [Гашение ветеринарно-сопроводительных документов \(ВСД\) в системе DocsinBox](#page-0-0) о [Ручное гашение](#page-1-0)
	- [Автоматическое гашение](#page-2-0)
- [Транспорт](#page-2-1)

 $\bullet$ 

- $\bullet$ [Срок годности продукции](#page-3-0)
- [Возврат продукции](#page-4-0)
- [Статусы ВСД](#page-4-1)
	- [Оформлен](#page-4-2)
	- [Отправлен](#page-4-3)
	- [Создан](#page-4-4)
	- [Аннулирован](#page-4-5)
	- [Погашен](#page-4-6)
	- [Ошибка ВЕГАИС](#page-4-7)
	- [Обновляется](#page-4-8)
	- [Отправлен документ гашения](#page-4-9)
	- [Не требуется гашение](#page-5-0)
	- [Просрочено](#page-5-1)

## <span id="page-0-0"></span>Гашение ветеринарно-сопроводительных документов (ВСД) в системе DocsinBox

Для начала работы с ВСД в DocsInBox зайдите на сайт [dxbx.ru](http://dxbx.ru) и перейдите во вкладку Данные - ВЕГАИС

На открывшейся странице отображаются ВСД, полученные от поставщиков, а также дополнительная информация, которая содержится в них.

Для отображения дополнительных столбцов нажмите на кнопку "Столбцы" и проставьте галочки напротив необходимых данных.

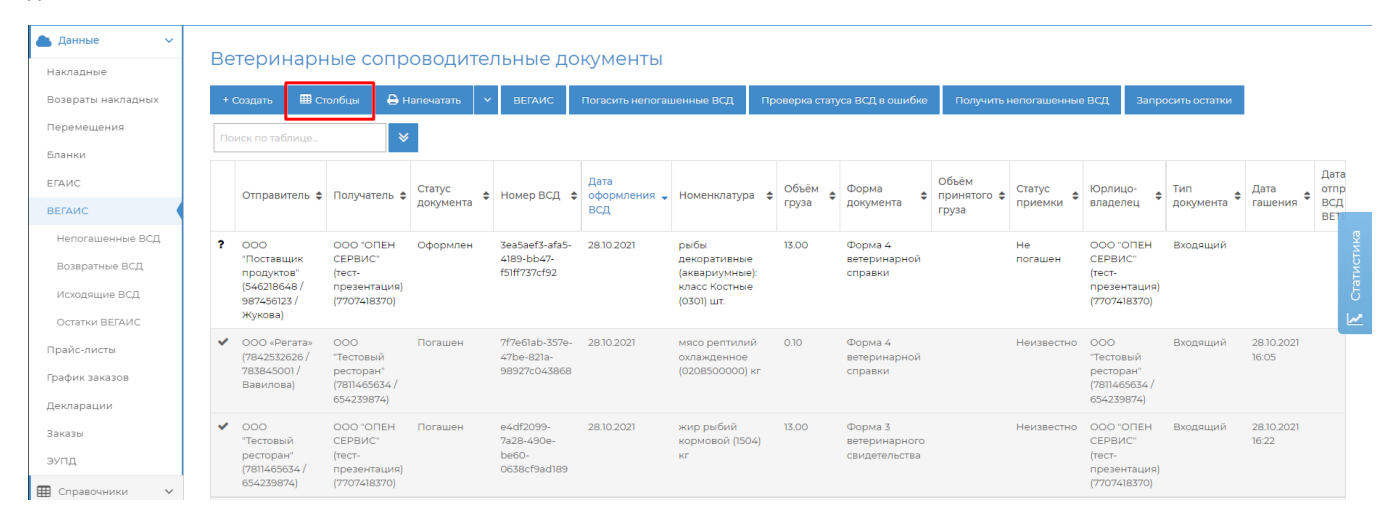

Перед гашением ВСД проверьте всю информацию: объем полученного груза, сроки годности, названия, номер накладной, номер машины и т.д

#### ВСД 3ea5aef3-afa5-4189-bb47-f51ff737cf92 от 28.10.2021

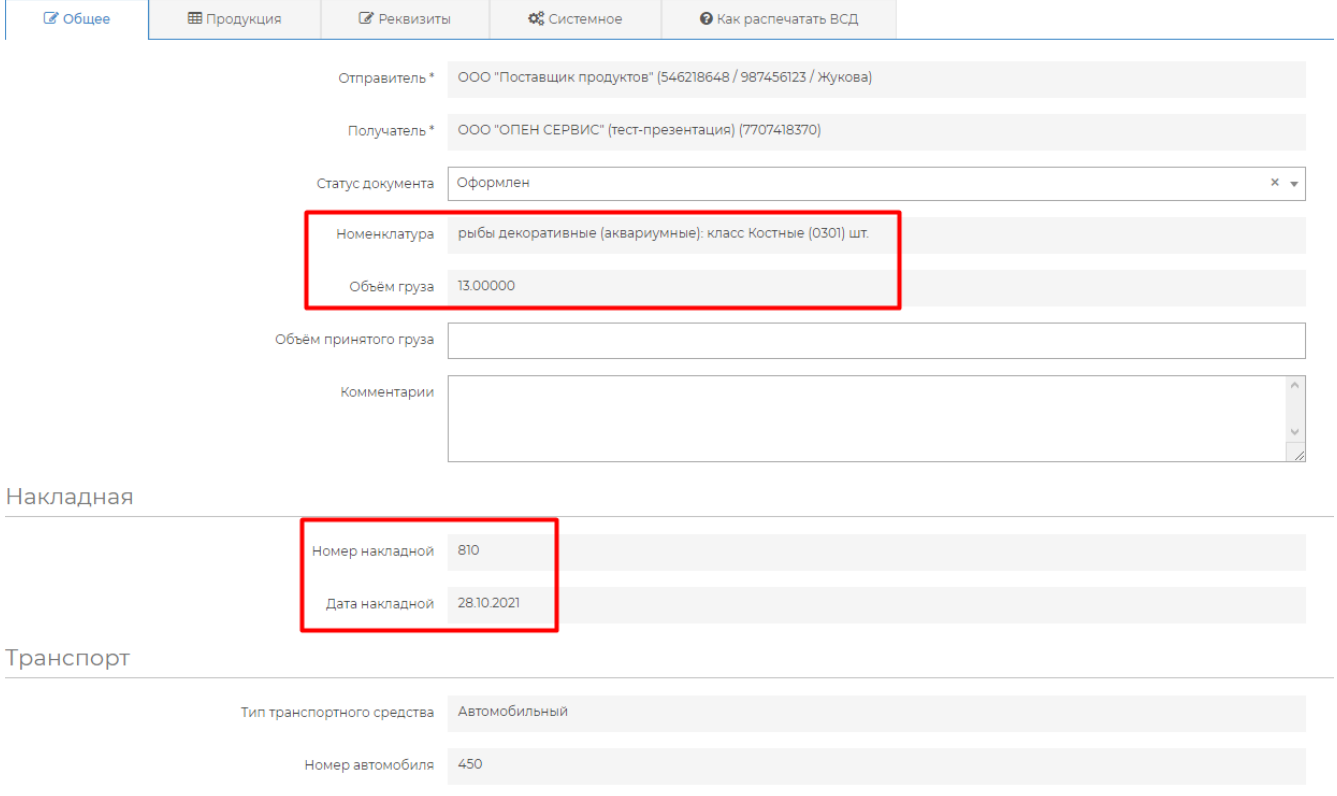

### ВСД 76863e46-3c73-4f0f-9efd-5559fb3a2d2f от 15.12.2021

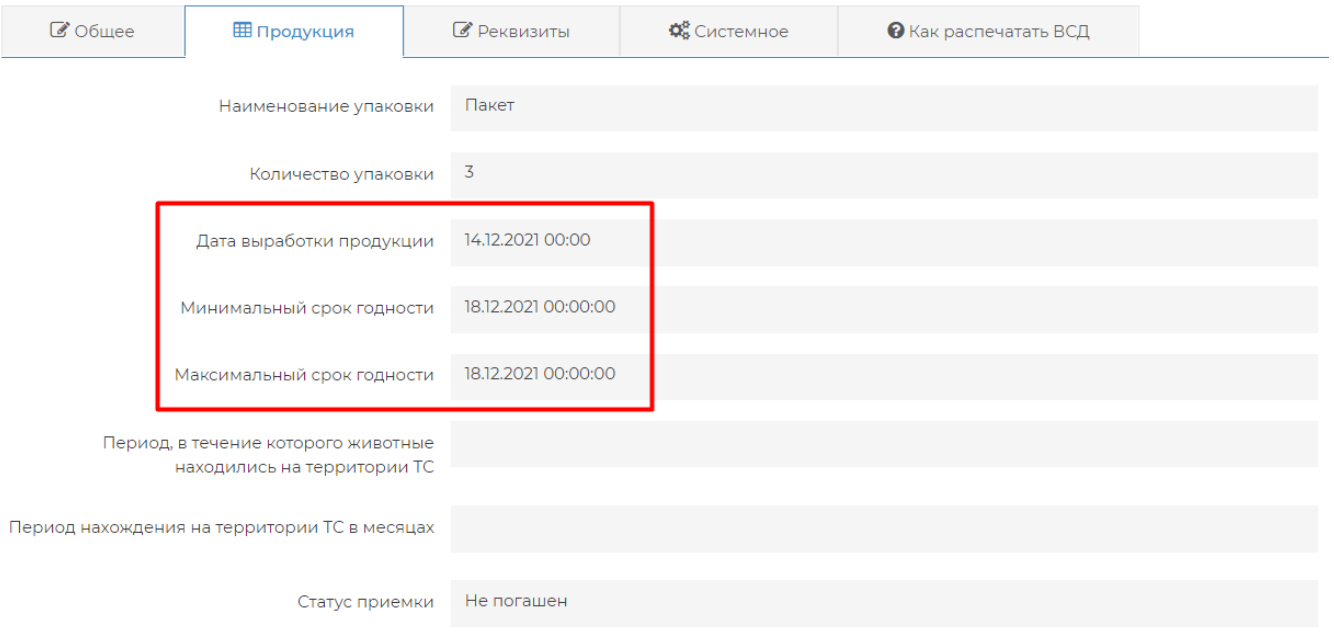

Погасить ВСД в DocsInBox можно двумя способами: вручную и автоматически.

#### <span id="page-1-0"></span>Ручное гашение

Для ручного гашения выберите необходимый ВСД в списке и нажмите соответствующую кнопку:

- "Погасить полностью" , если принимаете весь объем груза.
- "Погасить с недостачей", если нужно отказаться от части полученной продукции. Перед гашением укажите объем принимаемой продукции в поле.
- "Отказать в гашении" для отказа от всего объема продукции.

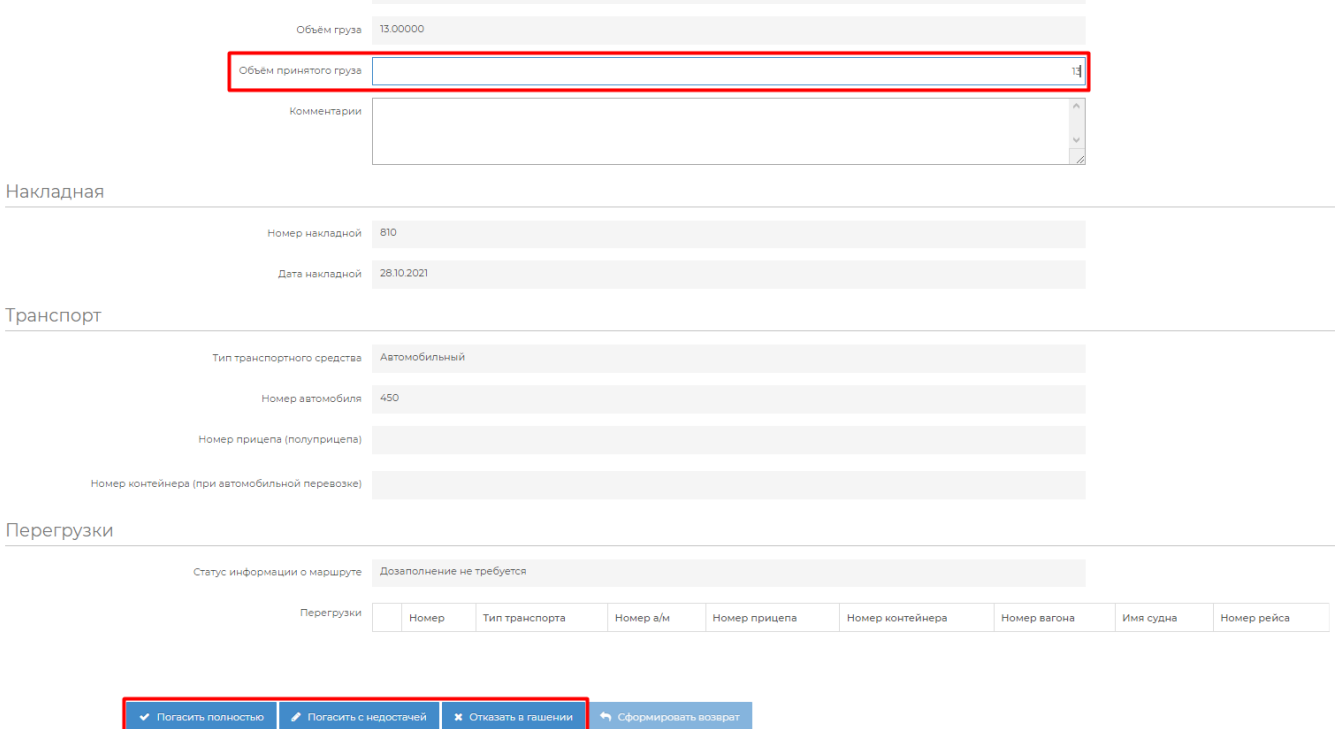

#### <span id="page-2-0"></span>Автоматическое гашение

Если вся информация в ВСД указана верно, то вы можете его закрыть, он погасится автоматически установленного времени (по умолчанию, в течение суток). Автоматическое гашение настраивается сотрудниками DocsInBox.

Согласно Приказу Минсельхоза № 589, на гашение ВСД отводится 24 часа с момента фактической приемки товара. G)

### <span id="page-2-1"></span>Транспорт

Если продукция перевозится от поставщика к получателю на нескольких транспортных средствах (ТС), то номера всех ТС должны быть указаны перед гашением ВСД.

При проверке ВСД проверьте номер машины в разделе "Транспорт". Если поставщик не указал номер ТС, то укажите его в разделе "Перегрузки" .

Для этого нужно кликнуть на строчку с типом транспорта

#### Транспорт

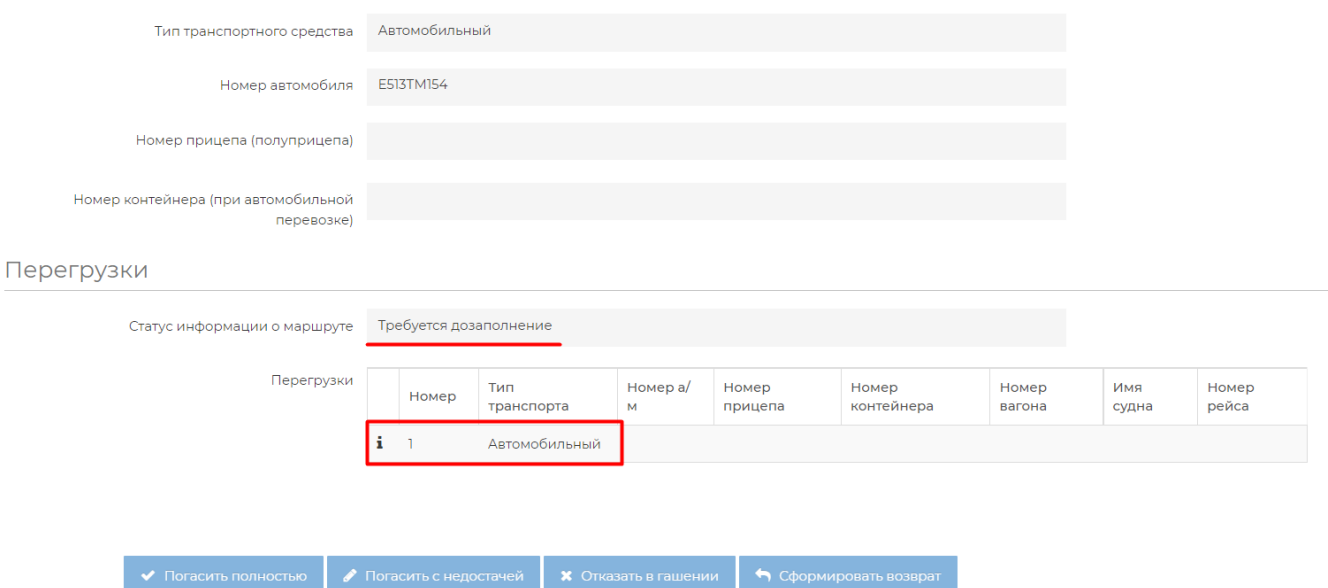

#### И указать номер транспорта

### Точка перегрузки № 1 для ВСД 87737afb-5e03-459e-a89c-41f1b564b673

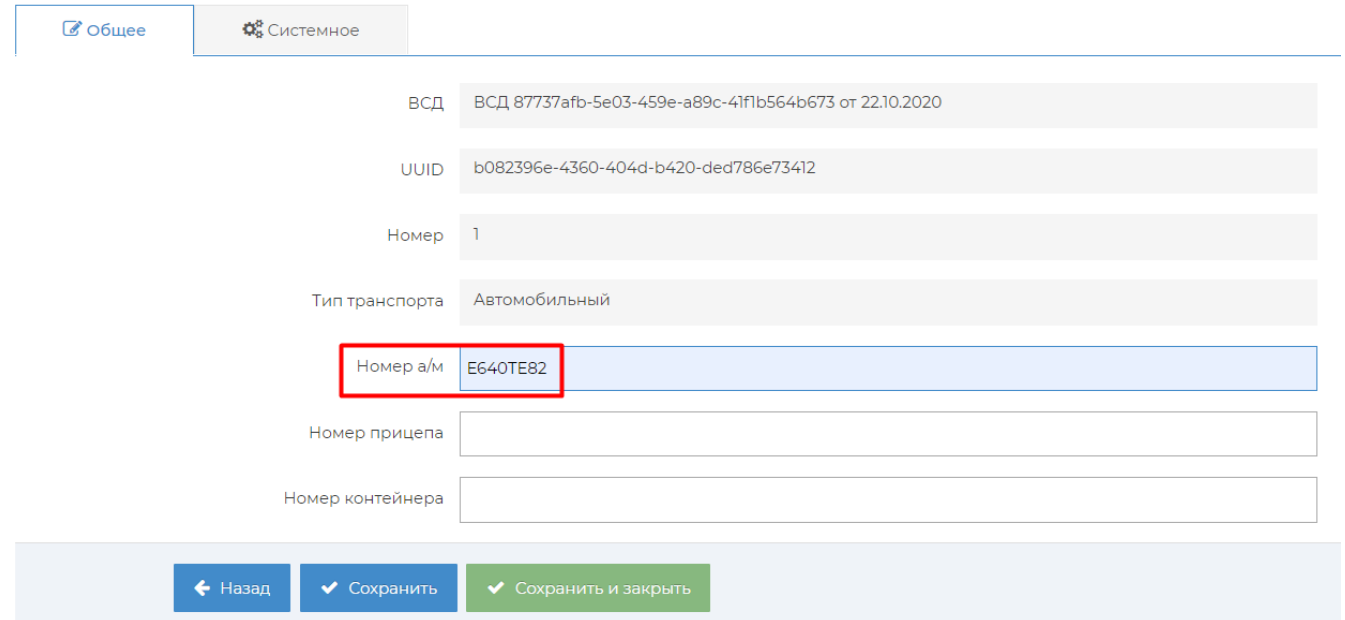

### <span id="page-3-0"></span>Срок годности продукции

Если у продукции в ВСД вышел срок годности, то статус документа изменится на "Просрочено". ВСД с просроченной продукций нельзя погасить ни в ручном, ни в автоматическом режиме. В случае необходимости запросите у поставщика ВСД с корректными сроками годности.

Если у вас подключена функция автоматического гашения через 24 часа, но часто поступает товар со сроком годности менее 24 часов, то нужно отслеживать такие ВСД и гасить вручную, до окончания срока годности.

#### ВСД 03fe237d-749f-4a4c-89a8-a089ad8b9c53 от 10.08.2020

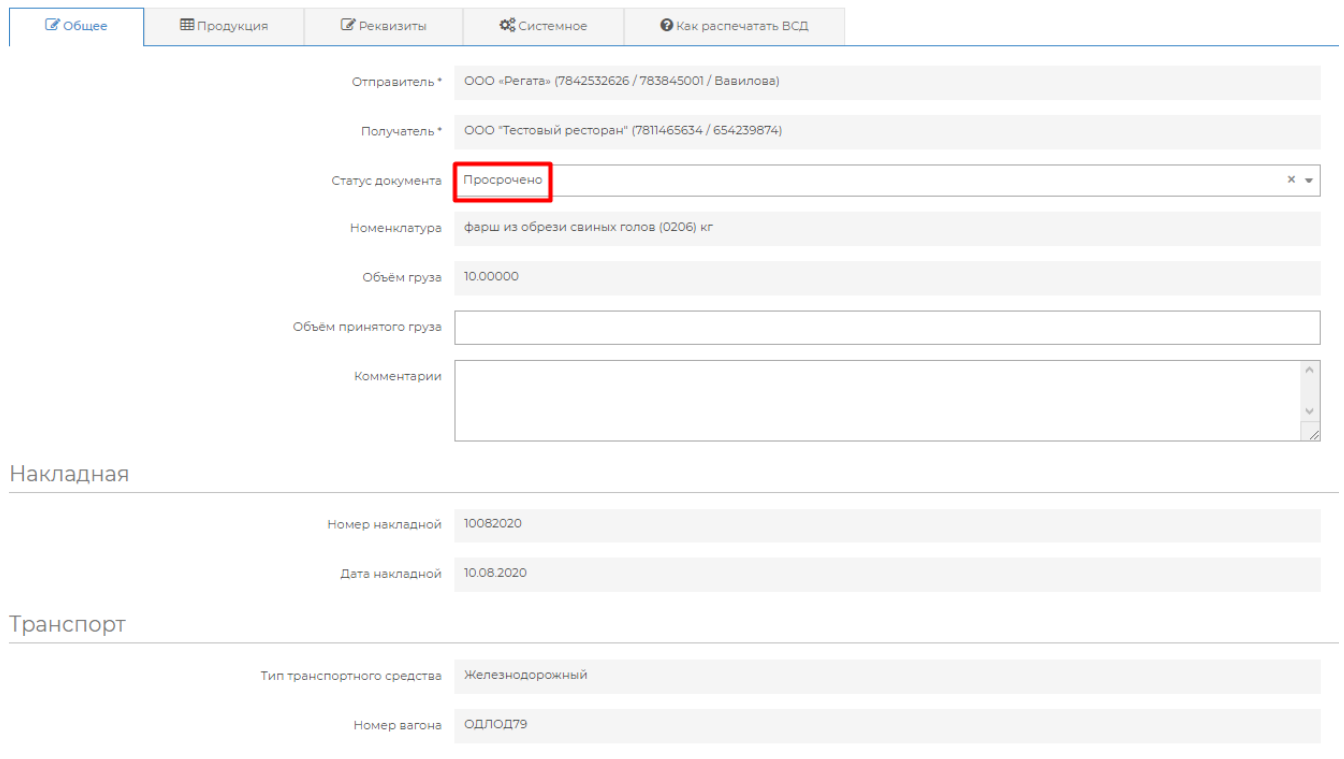

## <span id="page-4-0"></span>Возврат продукции

Как оформить возврат продукции поставщику описано [здесь](https://wiki.dxbx.ru/pages/viewpage.action?pageId=18947110)

# <span id="page-4-1"></span>Статусы ВСД

<span id="page-4-9"></span><span id="page-4-8"></span><span id="page-4-7"></span><span id="page-4-6"></span><span id="page-4-5"></span><span id="page-4-4"></span><span id="page-4-3"></span><span id="page-4-2"></span>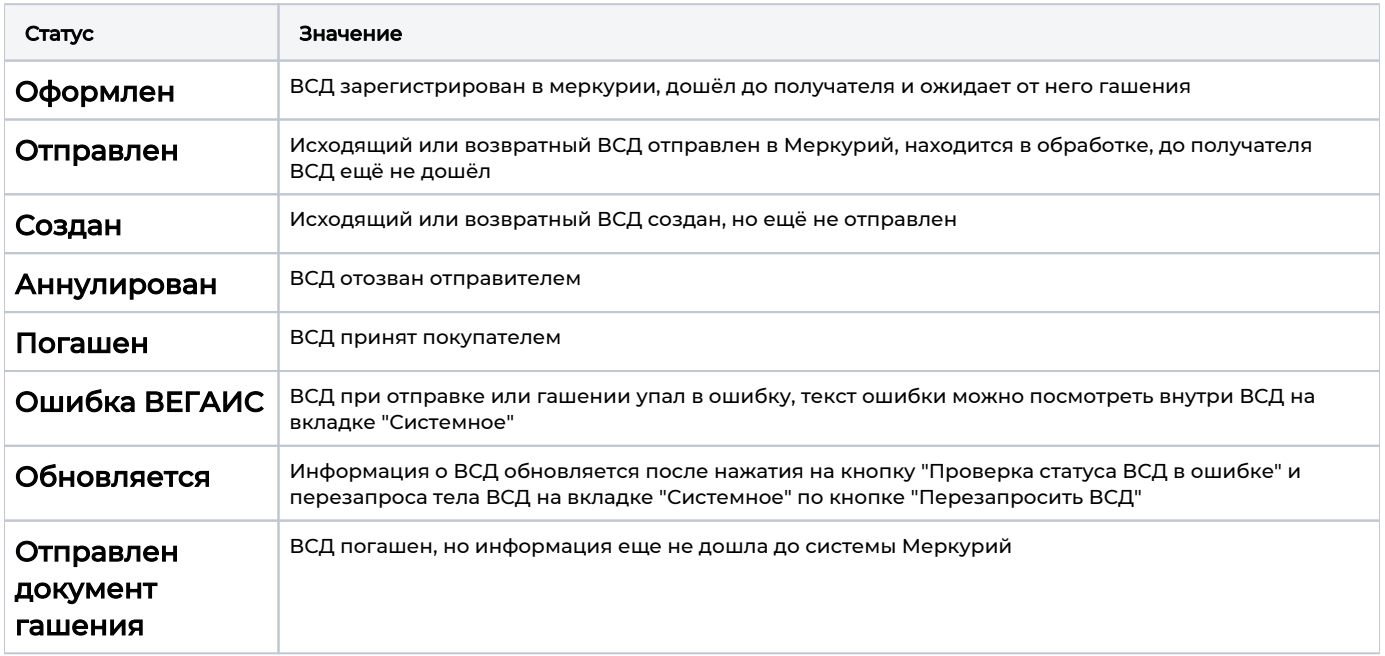

<span id="page-5-1"></span><span id="page-5-0"></span>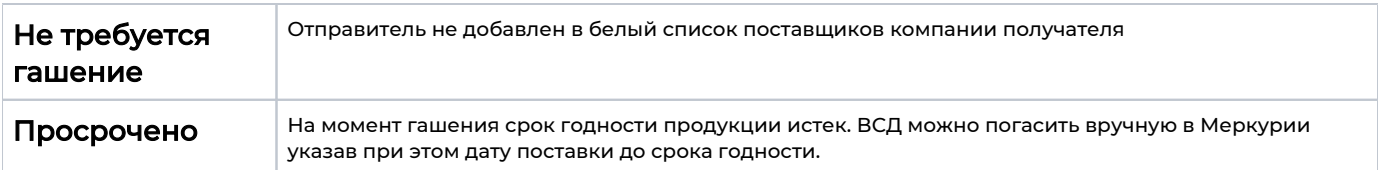